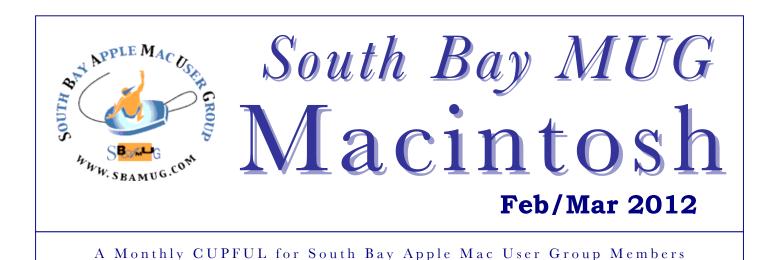

# Should Apple stop holding its big launch events?

by Chris Matyszczyk Feb. 5, 2012 10:43 AM, CNET

It will be the announcement of the iPad 3. No, wait, it might be the iPad 2S.

For years now, the Apple faithful have allowed their nervous systems to respond to these excitements. For years now, the rumors have been even lengthier and more outrageous than the launch events themselves.

Yet, the whole purpose of these events wasn't merely to get the media, fanboys, and media fanboys fulminating. It was to allow Steve Jobs to use his enormous powers of make-believe in order to make everyone believe.

Now that Tim Cook is in charge, might it be time to find different, more surprising ways to launch Apple products? It's not merely that no Apple executive has quite the Jobs charisma. It's that the events themselves are in danger of following such a formula that they verge on caricature.

Some surely find these events a little like slightly enlightened Politburo meetings in which everything is approved by acclamation.

What if Apple decided on alternative methods for creating frenzy?

What if Apple simply emptied its stores of all products one night and left a sign in the window with just, say, a date and a price? You think the media wouldn't miss lunch and dinner in order to express its fascination? You think word-of-mouth wouldn't spread more quickly than news of a cat that can balance a beach ball on its nose while singing the greatest hits of Lady Gaga?

Or what if it sent texts to everyone in America telling them to get to their local Apple store or the Apple Web site in 48 hours' time in order to buy something more magical, more revolutionary than anything they'd seen? No more information. Just that. Wouldn't that be a little more exciting than a group of varyingly dressed executives standing on a stage and offering hyperbole interspersed with a little humor?

And just imagine how long the lines would be, defying Samsung's mockery of this Woodstock-like behavior.

What if Stephen Colbert, the doyen of those still in contact with their faculties, announced that an edition of "The Colbert Report" would be renamed "The Apple Report"?

The whole show would be dedicated to the launch of whatever Apple product it might be.

Some would wonder whether this was real or otherworldly--which surely describes the Apple positioning perfectly. And imagine the magical, revolutionary excitement Colbert could engender in just one little show. Imagine, too, how persuasively he would present the product benefits. *Continued on page 3.* 

# Our next SBAMUG meeting is Feb. 29 - Photo Editing

#### IN THIS ISSUE

| Meetings/Location/General             | 2 |
|---------------------------------------|---|
| Public Domain CD- Pernal              | 3 |
| App of the Month                      | 3 |
| Apple Reinvents Textbooks with iBooks |   |
| 2 for iPad                            | 4 |
| Mac 911 (iMac v. MacPro)              | 4 |
| TNEF's Enough for Mac                 | 4 |
| Something to Crow About (iMovie)      | 5 |
| Where to Find Apple Help              | 6 |
| Book Review: Mac OS X Lion            | 7 |
| Software Review: Log Leech            | 7 |
| Rumors & Stuff                        | 7 |
| Member Benefits/Application           | 8 |

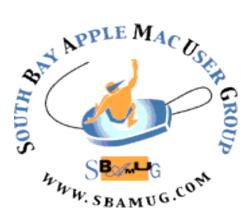

Meetings: Lomita Veteran's Hall, 1865 Lomita Blvd, Lomita Mail: PO Box 432, Redondo Beach, CA 90277-0432 Phone: (310) 644-3315 Email: info@sbamug.com Website: <u>http://www.sbamug.com</u>.

# Welcome to the SBAMUG South Bay Apple Mac User Group

Members, friends and colleagues are invited to attend our monthly meetings. The \$35 annual membership dues entitle you to receive this monthly newsletter by mail or online, plus many more benefits (page To become a 8). member or get more info please check our website.

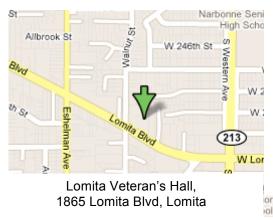

# SBAMUG Monthly Calendar February 29 – Photo Editing with Bob Killen, Bob Killen Fine Arts March 28: Is it time to toss out the computer, in favor of an iPad?

\*\*\*Read this newsletter online (active hyperlinks!) at <u>http://www.sbamug.com/newsletter.html</u> \*\*\*

| SBAMUG Meeting Format:                                                                                                    | Other Meetings:                                                                                                    |  |  |
|----------------------------------------------------------------------------------------------------|----------------------------------------------------------------------------------------------------|--|--|
| <b>:30—7:30 p.m.</b> Questions & answers and Sharing: veryone is welcome, beginners encouraged                                                                                                    | <ul> <li>1<sup>st</sup> Sat. Core Group 10 a.m. – Location variable. Ask at<br/>the meetings or email: <u>info@sbamug.com</u></li> </ul>                                                                                                    |  |  |
| <b>7:30—7:45 p.m.</b> 'iSocial' – shoot the Mac breeze with others over a cookie<br><b>7:50—9:00 p.m.</b> Announcements and Program                                                                                                    | Special interest groups (SIGs): Ask at the meetings or<br>email: info@sbamug.com                                                                                                    |  |  |
| *Refreshments provided; donations appreciated!<br>Submit suggestions for topics or speakers, or articles, ideas &                                                                                                    | <ul> <li>Last Sat Northrop Grumman-Ham Radio &amp; Computer<br/>Swap Meet, 711:30 a.m. meet at SE corner of<br/>Marine/Aviation Blvd, Redondo Beach</li> </ul>                                                                                                    |  |  |
| original artwork for this newsletter by the last Wednesday of<br>each month. Articles may be edited to fit space. Submit to:<br>ptownsend@sbamug.com                                                                                                  | <ul> <li>Los Angeles Portable Users Group: Mac OS X, iPhone,<br/>iPod, MacBook, etc., <u>http://www.lapug.org/</u></li> </ul>                                                                                                    |  |  |
| prownsend@sbundg.com                                                                                                    | <ul> <li>Find more <u>http://www.apple.com/usergroups/</u></li> </ul>                                                                                                    |  |  |
|                                                                                                    |                                                                                                    |  |  |
| Officers & Volunteers:                                                                                                    | Membership Report – 135 members                                                                                                    |  |  |
| Officers & Volunteers:<br>President: Arnold Silver VP: Bob Goodman<br>Secretary: Wayne Inman Treasurer: CW Mitchell                                                                                                    | Membership Report – 135 members<br>Please wear your membership card as your<br>name tag at our monthly meetings.                                                                                                    |  |  |
| President: Arnold SilverVP: Bob GoodmanSecretary: Wayne InmanTreasurer: CW MitchellDirectors at Large: Dave Nathanson, Margaret Wehbi,Pam Townsend, LJ PalmerPD Disk Editor: Jim PernalMembership: CW MitchellProgramming: Bob GoodmanGreeter: Vacant | Please wear your membership card as your                                                                                                    |  |  |
| President: Arnold SilverVP: Bob GoodmanSecretary: Wayne InmanTreasurer: CW MitchellDirectors at Large: Dave Nathanson, Margaret Wehbi,Pam Townsend, LJ PalmerPD Disk Editor: Jim PernalMembership: CW Mitchell                                        | <ul> <li>Please wear your membership card as your name tag at our monthly meetings.</li> <li>Thank You Member Renewals: Pam Townsend, James Pernal, LJ Palmer, Toni Lubofsky, CW Mitchell, Don Burt, C. D. Knauer, Erik Nilsson, Ray Chickahisa, Bill Berks, Louise Polsky, Michael O'Kane, Bob Lay, Walt Fierberg, Philip</li> </ul> |  |  |

THE SOUTH BAY MUG (ISSN 1058-7810) is published monthly for \$35 per year by South Bay Apple Mac User Group, 2550 Via Tejon, Suite 3J, Palos Verdes Estates, CA 90274. Periodicals postage paid at Palos Verdes Peninsula, CA and at additional mailing offices. POSTMASTER: Send address changes to THE SOUTH BAY MUG, P.O. Box 432, Redondo Beach, CA 90277-0432.

The South Bay MUG is published by the non-profit South Bay Apple Mac User Group. Excerpts may be reprinted by user groups and other non-profit media. Credit must be given to SBAMUG and the author. In addition, a copy of all reprinted materials must be sent to us at the above address. The South Bay MUG is an independent publication not affiliated or otherwise associated with or sponsored or sanctioned by Apple® Computer, Inc. The opinions, statements, positions and views stated herein are those of the author(s) or publisher and are not intended to be the opinions, statements, positions or views of Apple® Computer, Inc.

# PD-CD JIM PERNAL FEBRUARY 2012 PUBLIC DOMAIN CD

Eight items this month. Yes we have updates to programs I've had in the past, but I feel it is important to provide them, especially when I see statements like "improved compatibility with OSX 10.7."

**1Password-3.8.15.zip** Bug and compatibility fixes to this password utility. Lets you store all your passwords and sync them with other Macs and IOS devices. Shareware \$49.99 Intel Mac OSX 10.6 or better.

**CarMaintenance\_1\_6\_1.zip** Keep track of your car maintenance. Store all the info on your car and a photo. Has history, and upcoming maintenance, for which the program can provide alerts. Shareware \$10.00 Intel Mac OSX 10.6 or better.

**istatmenus3.21.zip** Lets you monitor your system from your menu bar. You get CPU, Memory, Disk, and network information. Shareware \$16.00 Intel OSX 10.6 or higher

**iwatermarkpro.zip** Utility program to add your watermark to photos or art. Works with most file formats. This version allows you to backup your watermarks to Dropbox. OSX 10.5 or better for PPC/Intel Shareware \$30.00.

**Mactracker\_6.3.zip** Info on all the Macs, Printers, iPods, Keyboards, etc; that Apple has produced. Updated Vintage/Obsolete status in this version. PPC/Intel OSX 10.5 or better. Freeware.

**TinkerTool.dmg** Lets you customize many aspects of OSX that you can't normally do directly. This version claims better support of OSX 10.7 Freeware. Intel Mac OSX 10.6 or better.

**vuex6490-3.dmg** Another update to this "third party" scan program. Great for those who have scanners whose manufacturers are not supporting software updates. Each update of this program fixes bugs and often adds support for new scanners. Shareware \$39.95 Intel OSX 10.6 or better.

**yojimbo-303.dmg** Data information organizer. Handles text notes, passwords, bookmarks, serial numbers, PDF's, and web archives. Shareware \$39.00 OSX 10.5.7 or better for PPC/Intel Macs.

CD for this month will be at the February 2012 meeting, labeled as the January-February CD. I'll see you at the February meeting.

Jim Pernal PD Editor

# App of the Month

A new feature brought to you by the Core Group. Suggestions welcome.

#### PDFPro: iPad

SilverTouch Tech Ltd \$2.99

PDF Reader with special features of annotations, audio notes and text notes. 'PDFPro' is designed with the simple aim to make the experience of ereading pleasurable for users with smooth transitions and effects for eye-pleasing viewing, editing or reading of PDF files.

#### *iStop Motion: iPad and iPhone Boinx Software* \$4.99

Simple, powerful stop-motion and time-lapse application, free. Capture sequences of images and create a movie. Pick the Images touching the screen or with time intervals, edit and create your movie to export to Camera Roll.

#### Avid Studio: iPad Avid, \$4.99

Big-screen moviemaking comes to the touchscreen with Avid® Studio for iPad. Easy-touse app that enables you to edit video, audio, and photos at the speed of your creativity.

### Let your fingers do the clicking

Just a reminder, you can click your way to all the hyperlinks in this newletter at: <u>http://sbamug.com/newsletter.html</u>

#### Apple, Continued from page 1

Companies and products are in constant need of re-invention year upon year. The demands of lazy consumers, desperate for products that can make their lives even lazier, are such that frenzy almost becomes a prerequisite for a successful launch.

It might well be that the highly managed, slightly traditional events begin to pale in the public's perception, as competitors try and find novel ways to chip at Apple's emotional dominance?

So, as a slightly new Apple--under expressly fresh management--considers its next few years, might someone there think a little different? Might someone wonder whether launching a product can mean something more than holding a meeting and letting the rumors fly before it?

http://news.cnet.com/8301-17852\_3-57371667-71/should-apple-stop-holding-its-big-launchevents/?tag=mncol;posts

# Apple Reinvents Textbooks with iBooks 2 for iPad

New iBooks Author Lets Anyone Create Stunning iBooks Textbooks - NY Times, Published January 20, 2012

NEW YORK--(BUSINESS WIRE)--Jan. 19, 2012-- Apple today announced iBooks 2 for iPad, featuring iBooks textbooks, an entirely new kind of textbook that's dynamic, engaging and truly interactive. iBooks textbooks offer iPad users gorgeous, fullscreen textbooks with interactive animations, diagrams, photos, videos, unrivaled navigation and much more. iBooks textbooks can be kept up to date, don't weigh down a backpack and never have to be returned. Leading education services companies including Houghton Mifflin Harcourt, McGraw-Hill and Pearson will deliver educational titles on the iBookstore with most priced at \$14.99 or less, and with the new iBooks Author, a free authoring tool available today, anyone with a Mac can create stunning iBooks textbooks.

The new iBooks 2 app is available today as a free download from the App Store. With support for great new features including gorgeous, fullscreen books, interactive 3D objects, diagrams, videos and photos, the iBooks 2 app will let students learn about the solar system or the physics of a skyscraper with amazing new interactive textbooks that come to life with just a tap or swipe of the finger.

iBooks Author is also available today as a free download from the Mac App Store and lets anyone with a Mac create stunning iBooks textbooks, cookbooks, history books, picture books and more, and publish them to Apple's iBookstore. Authors and publishers of any size can start creating with Apple-designed templates that feature a wide variety of page layouts. iBooks Author lets you add your own text and images by simply dragging and dropping, and with the Multi-Touch widgets you can easily add interactive photo galleries, movies, Keynote® presentations and 3D objects.

Apple today also announced an all-new iTunes U app giving educators and students everything they need on their iPad, iPhone and iPod touch to teach and take entire courses. With the new iTunes U app, students using iPads have access to the world's largest catalog of free educational content, along with over 20,000 education apps at their fingertips and hundreds of thousands of books in the iBookstore that can be used in their school curriculum, such as novels for English or Social Studies.\* The iTunes U app is available today as a free download from the App Store.

\*Some content is available only for iPad. Article edited for space. <u>http://markets.on.nytimes.com/research/stocks/news/press\_relea</u> <u>se.asp?docTag=201201191059BIZWIRE\_USPRX\_BW599</u> 6&feedID=600&press\_symbol=36276.

# Mac 911 by Christopher Breen

Posted by: "betty" suncat@TRansnationalRepublic.org b1suncat Date: Mon Jan 9, 2012 11:14 am (PST)

I have to comment on iMac vs. Mac Pro issue because most writers fail to mention the main issues.

My biggest Mac mistake was buying an Intel iMac when my G4 tower got "old". I was pleased to find out that the 24" iMac's panel was the same as the Cinema display. That was good. Later I discovered that HP also used that same panel in one of its much less expensive displays. But that's not the main issue.

With my G4, I could open and add or replace hardware quickly and easily. It even ran with the door open. OTOH, the brushed metal Intel iMacs are the worst design for those of us who work alone or in small studios because we can't afford the down time to repair them, or worse, to send them out.

A simple addition or replacement of a drive in a tower takes at most 15 minutes; adding a card or RAM, maybe 5 minutes; power supply not much more time. It takes upward of two hours to disconnect and move the iMac to another surface, open the iMac by removing the glass AND the panel, unscrewing a seemingly "endless" number of screws, removing yet more internals. That's just to replace a battery! VERY BAD DESIGN. Should have an easy-to-open panel for simple repairs.

Should have bought a tower, but couldn't afford the \$3000. Moreover, Apple should respect their professional customers and have a midrange tower or design iMacs better. It's been a big disappointment. Now, don't get me started on Apple's sealed, disposable notebooks and portables. I'm very disappointed in this "you own the outside, we own the inside" attitude from Apple.

Thanks for forwarding Mac 911 - Betty

Mac 911 content is generously provided by Chris and Macworld for use in Mac User Group newsletters.

#### **TNEF's Enough for Mac**

(How to open winmail.dat files) From Josh Jacob, CNET Download.com

TNEF's Enough allows Macs to read and extract files from Microsoft TNEF stream files. The files are usually received via email from Microsoft Exchange and Microsoft Outlook users. You will usually receive an attachment named "winmail.dat." If someone has ever sent you a message or file and all you have received is a "winmail.dat" file then you need TNEF's Enough to open it and extract the embedded file.

http://download.cnet.com/TNEF-s-Enough/3000-2381\_4-6033.html?tag=mncol;1#ixzz1ivAZQRXt

# **Something to Crow About**

by Pam Townsend, Editor, Feb. 2012

This article wraps up 'Strut Your Stuff with iMovie' in the Jan/Feb newsletter using iLife 11 including iPhoto and iMovie.

Last month I covered preliminary steps to map out movie content and organization. It's time to open your iMovie application. If you have not done so, watch an instructional video at <u>http://help.apple.com/imovie/</u> and check out Youtube. The window is divided into several work spaces which can be adjusted as to size. In general, the movie is assembled in the upper left by dragging photo or video clips into the area. The upper right and lower center of the screen displays clips you have selected for editing. The lower right displays iPhoto, iTunes, transitions, themes, and maps/backgrounds/ animatics content: use the icons located just above this space.

Tutorial aside, time to get started, learning as you go. Under the File menu, select New Project. You can select a project theme (photo album, bulletin board, etc.) and a transition to be applied between each clip, or hit Cancel to maintain the defaults ('no theme' and 'cross dissolve'). Under File, Project Properties performs the same functions. You can change these at any time.

Creating the movie clip sequence is as easy as dragging photos or video from iPhoto into the upper left work space sequentially or between those in place. To rearrange the order, click once on the clip: when you see a thick yellow outline and 'hand', drag it to the new location. Delete clips and relocate sections this way. If you have organized the sequence in advance, you can relatively quickly put the movie together.

Back to nuts and bolts. Now, place your cursor over any clip. You will see a horizontal red line designating the active work area and a Gear that links to editing functions. Click on the Gear, and click Clip Adjustments. Adjust the Duration: 4s means 4 seconds; if you check 'applies to all stills' then all still clips will play for that duration. I manually adjusted the duration of many clips depending on detail, use of Ken Burns effect, to coordinate with transitions, etc. Now click Video Effect and move your cursor over various effects, which are applied to your clip in the upper right window; select an effect if it suits your fancy. Next, click Video and adjust clip qualities if needed.

The Ken Burns effect famously creates movement using still images. Go back to the Gear and select Cropping, Ken Burns and Rotation. For the Ken Burns effect, click on the green Start box, position and size it to create the beginning point, then click the red End box and do the same. Vary use for different clips: panning side to side, zoom close to far, top to bottom, far to close, not at all, etc. The clip will move from Start to End over the duration specified. Don't make the duration too short when panning or zooming large distances. Change it up. Try different options.

Transitions are important in tying clips together seamlessly. Select the transitions icon (middle of window, on the right).

Place the cursor between two clips and click. Drag a transition to this location. Now move the cursor to the clip preceding the transition, hit the space bar, and the movie plays. Hit the space bar to stop. Go back and click on the transition and the Gear, to adjust the Transition type and Duration.

Test different transition types: click on the Transition name (like cross dissolve) and choices appear. Place your cursor on the left side of an individual transition choice, and move your cursor slowly to the right. See how the transition will look as applied to your clip in the right hand window. You can test a few or all of them quickly in this fashion. I used 'cross dissolve' for most, but also 'circle out' to signal the start of each movie segment, and 'fade to black' at the end of each segment; 'cube' is great to show stages such as a baby learning to roll over, sit, stand and walk; the 'ripple' transitioned between a rainy day and a sunny day, etc. The default for each transition is 0.4 seconds which I found universally much too fast; 2.5 was better.

To add text, click on the 'T' icon (middle of window, on the right). Drag a selected text type (lower left window) over the clip you want to apply it to (it will turn blue). In the upper right window type in the text. You can test other text (Title) types: click on the blue band above the clip in the upper left window; select Title and alternatives appear. As above, place your cursor on the left side of a Title, move the cursor slowly to the right. See how the title will look as applied to your clip, in the right hand window. Test variations quickly in this fashion. 'Pixie dust' is a fun one.

As cool as transitions and titles are, music captures your heart. To the extent possible, get the video, transitions and durations adjusted before you apply the audio. Click on the iTunes icon (middle of window, on the right). The icon accesses everything in iTunes as well as iLife and iMovie Sound Effects. Here are all manner of effects for a professional sound track: need a ragtime jingle? suspense? laughter? geese honking? a champagne cork popping? You don't know what you need until you try all of them!

As you produce the movie and find you don't have quite the right sound, open your iTunes application, go to the iTunes store and purchase what you need. I spent hours trying out the iLife and iMovie Sound Effects, downloading music from CDs, and looking around the iTunes store for the right sound and the best rendition of a single song to suit my needs. In one case I wanted Vin Scully and Chick Hearn, so I found audio clips online and imported them into iTunes. In this segment, I started with an iLife Sound Effect of an early radio tuner, then Vin Scully broadcasting, fading to cheering, and into two Chick Hearn audios 'spliced' together—a slam dunk of a winner!

The mechanics for adding audio is similar to other functions. Typically I only used a limited portion of any one song. You can drag the entire song into the movie and then edit it in place. Clicking on the audio segment, which appears in green below the clip in the movie project window, you can apply various audio effects, change volume, and apply fade in and fade out to provide a smooth transition between songs or effects. *Continued on page 6.* 

# Where To Find Apple Help

by Phil Russell, CMUG

1. AppleSupport-Short videos, Manuals, Tech Specs, Self Service Assistants and Communitieshttp://www.apple.com/support/

2. AppleCare for 3 year total for Macs, 2 years total for iPad, etc. Extremely valuable. Be sure to sign up for the 2 or 3 year subscriptions. It is more than worth the added AppleCare cost. I highly recommend this service -- particularly for laptop and iOS device buyers. It can be a lifesaver.

3. Other Apple internal help - There is so much help you will get lost in the many many options. For example, try <u>http://www.apple.com/support/contact/</u>. Dig down in different categories to see the many ways you can get help on a topic. You might start out using Express Lane. You can even sign up for a rep to call you at a specific time.

4. Another great Apple support site within Apple is <a href="http://www.apple.com/findouthow/mac/">http://www.apple.com/findouthow/mac/</a>

5. Do a Google search. It may help to put phrases within quote marks

6. MacWorld - type keyword into search engine - <u>http://www.macworld.com/</u>

7. Matt Neuberg: <u>http://www.apeth.net/matt/default.html</u>. Matt has been called the best technical writer in the business today.

8. Mac 101 - lots of general help and trouble shooting tips <a href="http://www.apple.com/support/mac101/help">http://www.apple.com/support/mac101/help</a>

9. OSX Daily at <u>http://osxdaily.com/2007/01/26/four-</u> keystrokes-to-ease-navigation-in-mac-os-x/ Is an excellent source

10. MacMost Newsletter <u>newsletter@macmost.com</u> offers Video Tutorials, news and a weekly newsletter relating to Mac, iPhone, iPod, iPad and Apple TV.

11.Cult of Mac: http://www.cultofmac.com/

12. All things Digital byWalt Mossberg of the Wall Street Journal at <u>http://allthingsd.com/author/walt/</u>

13. Versiontracker used to be the very best, but it has now become CNET Tracker. <u>http://www.tuaw.com/</u> is what is left of versiontracker and is now The Unofficial Apple Website

14. Mac Tips and Tricks - type in keyword and search http://www.mactricksandtips.com/

15. MacRumors - uses forums http://forums.macrumors.com/forumdisplay.php?f=78>

16. Screencasts Online, with Don McAllister a very knowledgeable Mac guy. Has a great Liverpool accent too. Some are free, some require subscription at <a href="http://www.screencastsonline.com/ne windex-live.php">http://www.screencastsonline.com/ne windex-live.php</a>

17. Gizmodo at <u>http://gizmodo.com</u> services a lot of digital items, but Apple support is good here

18. MacOptions - Small list of questions answered http://www.macoptions.com/osx/index.html

19. Computer Hope - a list of questions answered for Macs and PCs http://www.computerhope.com/qanda.htm

20.Endgadget at <u>http://www.engadget.com/</u> is worth a look

# There are a few help sites which want money, Here are two of them. Try any free trials before paying.

21. Lynda Software training - subscribe for \$25 a month. There you will see a wide variety of help available. There are many videos on all kinds of topics. Some are free. The titles for free videos are in blue. http://lynda.com

22. AuralSolve, \$19.95 per issue <u>http://www.auralsolve.com</u>

#### iMovie, continued from page 5.

Multiple audio tracks can be applied to the same segment such as sound effects, voice overs (using the microphone icon in the center of the window), and song tracks. You can control which sound is dominant by applying 'ducking' to reduce the volume of various tracks, and make other adjustments so the audio is synchronized and flows seamlessly. It took me a while to figure out how to edit the audio and become somewhat proficient.

The entire process is iterative, going back and adjusting durations of clips, transitions and audio, adding more titles, changing transitions, moving this or that, readjusting the audio, and so on.

Finally, after playing and reworking sections and the movie as a whole, you "lay down your pencil" and say l'm done. Pull down File and consider making a copy using Duplicate Project. Then select Finish Project. Depending on the size of the file, this step may take minutes or hours. You are now ready to burn to a DVD or render it for other formats. Is it that simple? Almost!

A few cautions: In the end, the experience of the movie is the sum of everything. Do use a lot of variation but maintain a theme. Do spend hours adjusting, but know when to stop. After hours of sweat, you'll have a product you can crow about. Showcase your effort in a segment, 'the director speaks', at the end of the video!

And, after all is done, and your sister or mother or husband asks why a certain video or photo is not in the movie, simply say, *it didn't make the cut!* 

#### Book Review: The Mac OS X Lion Project Book

"Dave G" dgreenbaum@gmail.com, 1/22/12

This book, despite its title, isn't as much a book about Lion as it is a book about how to use a Mac with Lion to do certain neat projects. Most Mac users can figure out email and surfing the web, but what about taking your DVD collection and putting in on your Mac?

Before purchasing this book, read through the projects. Even if one of them interests you, the book will be a great value. If you aren't interested in any of this, then it's probably worth taking a pass. Projects are as follows.

- 1) Organizing your files
- 2) Mastering Spotlight searches
- 3) Printing to save paper
- 4) Installing applications purchased at Mac App store
- 5) Providing Remote Technical Support
- 6) Remote controlling a Mac in your home
- 7) Accessing your files remotely from another Mac
- 8) Using DropBox
- 9) Copying DVD content to your Mac
- 10) Basic photo editing and touch ups
- 11) Creating a slideshow
- 12) Using Rapid Weaver for a family website
- 13) RSS Feeds
- 14) Configuring TextExpander
- 15) Full screen mode to avoid distractions
- 16) Audio Podcasting
- 17) Setting up Time Machine along a cloning solution
- 18) Using your signature in a PDF

Each of these projects are short--just four of five pages. The book is easy to understand and the projects are fun and relevant. They assume a basic to intermediate knowledge of Lion. No explanations of files or how to click a mouse is included.

Since I knew how to do all of this or the things I didn't know didn't interest me, I didn't find the book that valuable. I learned this stuff the hard way through trial and error. However if someone asked me how to do any of these small projects, you bet I'll suggest this book.

New Mac users who simply want to feel more comfortable with their Mac and need some ideas of projects will find this book ideal. If I did Macintosh tutoring this would be a great companion manual.

Overall, a fun book for intermediate Mac users with relevant and interesting projects.

*Pros*: Excellent digest of fun projects to get to know Lion and your Mac better. *Cons*: Limited scope if you already know how to do these things or if they don't interest you. Five out of Five Dogcows

Both reviews on this page originally written for the 'Lawrence Apple Users' Group 2.0 <u>http://www.laugks.org/news</u> & published by Dave Greenbaum <u>http://www.clickheretech.com</u>

#### Software Review: Log Leech

"Dave G" <u>dgreenbaum@gmail.com</u>, 1/8/12

While your Mac may not have a secret black box that records every crash, the logs that are typically accessible via the Console app comes darn close to recording anything and everything that goes wrong in your Mac. The problem is being able to read it. Even advanced technicians have trouble parsing the voluminous amounts of data locked in those logs. Mere mortals rarely have a ghost of a chance understanding it. Log Leech bridges that gap and makes us look like heroes.

Log Leech won't necessarily explain these logs but will help you at least find those nuggets of information locked in the haystack. Once installed the program will take all the log entries and sort them by program (and associated icon) as well as by date. You can then use the icon to hone in on the information you want.

When problems develop with your Mac and you aren't sure what could be the cause, a look at Log Leech might help you find the answers. More than once opening Log Leech revealed the reason problems were occurring that I couldn't easily find by looking at the console. Console lumps all your program information together. You can't always see what you need when you are faced with an overwhelming screen of random code.

Log Leech take the copious amounts of trivial information in the console and organizes it into an easy to use and read fashion. The Console App reminds me of DOS and the Unix world while Log Leech reminds me of a Mac.

*Pros*: Great for reading logs and deriving information from. *Cons*: Apple will buy this app and include it in the OS if they are smart. *Five out of Five Dogcows* 

# Rumors & Stuff by Phil Russell, CMUG

Matt Vosburgh has created a site with a ton of interesting Steve Jobs pieces. See it at

https://plus.google.com/114984716270086325196/posts.

Want a video guide to Lion? Get it at http://itunes.apple.com/us/app/video-guide-tolion/id465517424?mt=12&ign-mpt=uo%3D4. \$9.99.

When you drag your finger up on the Mouse, what direction do you want the text or image on screen to move? Change this in System Preferences> Mouse. Just click or un-click Scroll direction:natural. If you have a Trackpad, use the Trackpad icon in System Preferences to adjust scrolling direction.

Did you realize that when four or five people do a search on the same word or phrase each response will be different? See this: http://www.youtube.com/watch?v=bOE1HFEL8XA&feature=share

CORRECTION to the end of 'Rumors & Stuff' in Jan/Feb:

Here is how to create your own Keyboard Shortcut. Open System Preferences, Keyboard tab. Select Application Shortcuts. Click plus sign. Choose the application. I selected Stickies. Type in the menu title EXACTLY as it appears in that apps menu. I typed in Zoom, from Stickies' Window menu. Type a keyboard combination. I typed Command + Option + Z. Quit System Preferences. Quit your application (Stickies in my case.) Reopen your application. Try the shortcut.

# PERIODICALS

# SOUTH BAY APPLE MAC USER GROUP P.O. BOX 432 REDONDO BEACH CA 90277-0432

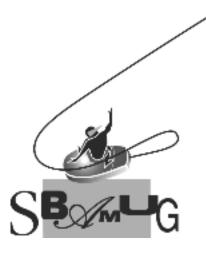

## Join, Renew or Give a Gift of a SBAMUG Membership! For only \$35/year you get:

- Monthly meeting program
- E-mail group help
- Monthly newsletter
- Use our Wiki
- Free web space & e-mail on our server
- Build your own website
- Create your own blog
- Special merchant discounts \$\$\$
- Occasional swaps, free software, raffles

http://www.sbamug.com/join.html Or, contact Membership Chair CW Mitchell at <u>cwmitchell@sbamug.com</u>

# **SBAMUG Membership Application**

South Bay Apple Macintosh User Group provides you with a local source of shared knowledge & experience through monthly meetings, trainings & monthly newsletter.

| Individual & family membership: \$35/year payable to SBAMUG |              |   |
|-------------------------------------------------------------|--------------|---|
| Name:                                                       |              |   |
| Address:                                                    |              |   |
| City:                                                       |              |   |
| Phone: ()                                                   |              |   |
| Email Address:                                              |              |   |
| Special interest:                                           |              |   |
| Model of Macintosh you use most:                            |              |   |
| How did you hear about SBAMUG:_                             |              |   |
| Comments:                                                   |              |   |
| Signature:                                                  |              |   |
| Date:                                                       |              |   |
| Bring your Application and Fe<br>SBAMUG, PO Box 432, Re     | e to our Ger | - |